# **Esportazione statistica**

# **1. Introduzione**

In Asped2000 è possibile esportare dati in file Access non protetti.

L'utente può selezionare un gruppo di utenti in base a criteri (ad esempio: tutti i lavoratori di una ditta, o tutti i lavoratori che svolgono una data mansione o sono soggetti ad un certo rischio, oppure tutti i maschi, oppure tutti i nati dopo una certa data, oppure tutti i lavoratori che hanno fatto una visita e/o un esame in un dato periodo, o una combinazione di questi e numerosi altri criteri); se esistono lavoratori che rispondono ai criteri scelti dall'utente è possibile esportare i dati che li riguardano, eventualmente anche in forma anonima (se ad es. i dati occorrono per una statistica).

I dati nei file Access possono essere successivamente manipolati e stampati a piacere, esportati in Excel o in altre applicazioni.

# **2. Selezione dei dati**

Dalla maschera principale di Asped2000 scegliere il menu *Anagrafiche/Selezione Lavoratori* (o, in alternativa, cliccare sul tasto funzione *F4*):

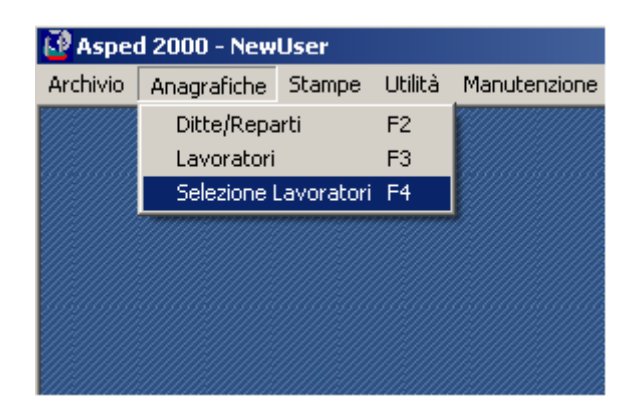

Si accede così alla maschera *Selezione Lavoratori*, dove l'utente può impostare i criteri di selezione desiderati.

Inizialmente la lista dei criteri (riquadro bianco in alto a destra) è vuoto, come l'elenco dei lavoratori selezionati (in basso a sinistra).

Cliccando su *Cerca lavoratori* l'utente fa partire la selezione dei lavoratori che corrispondono ai criteri scelti. Se la lista dei criteri è vuota il risultato è la lista di tutti i lavoratori attivi presenti nell'archivio.

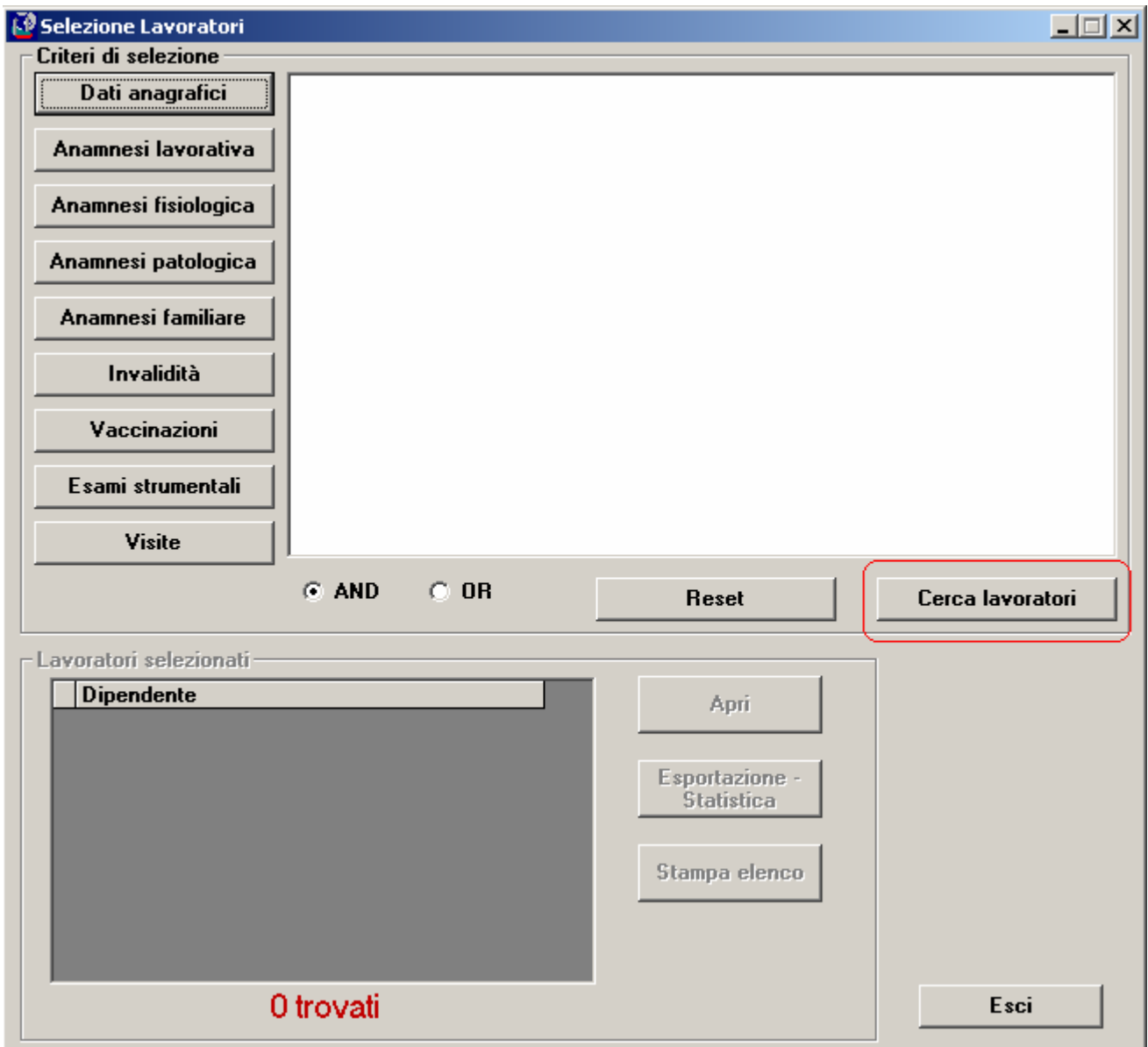

Cliccando su ognuno dei pulsanti in alto a sinistra l'utente accede ad altrettante maschere, suddivise per argomento, dove specificare i criteri di selezione desiderati. Ad esempio impostando i criteri seguenti:

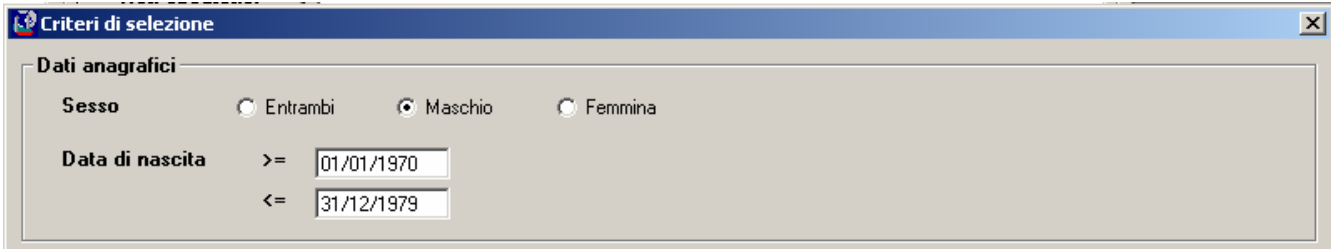

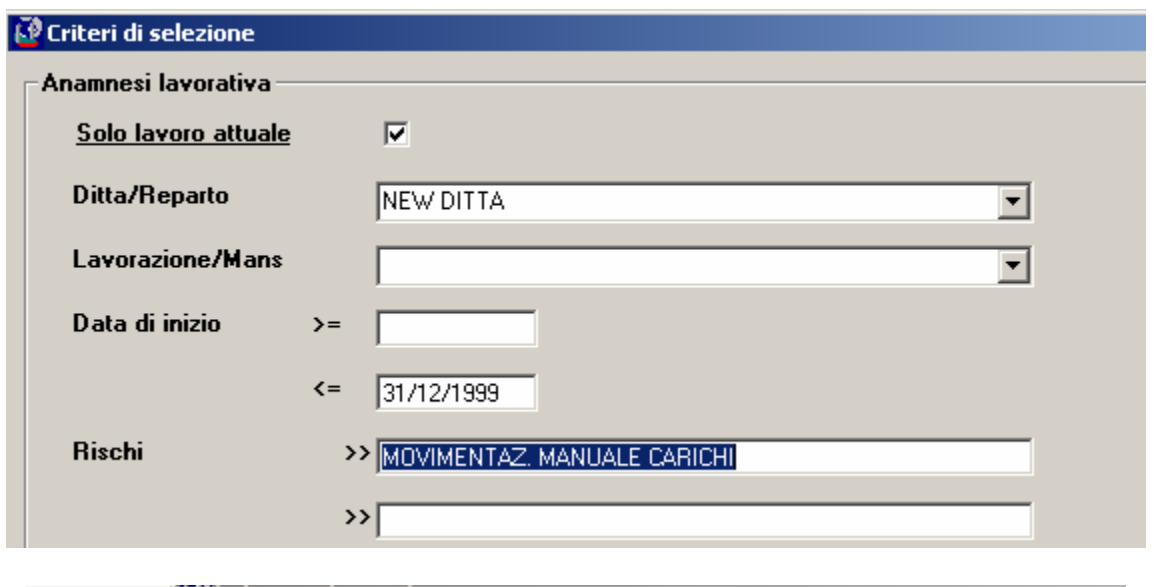

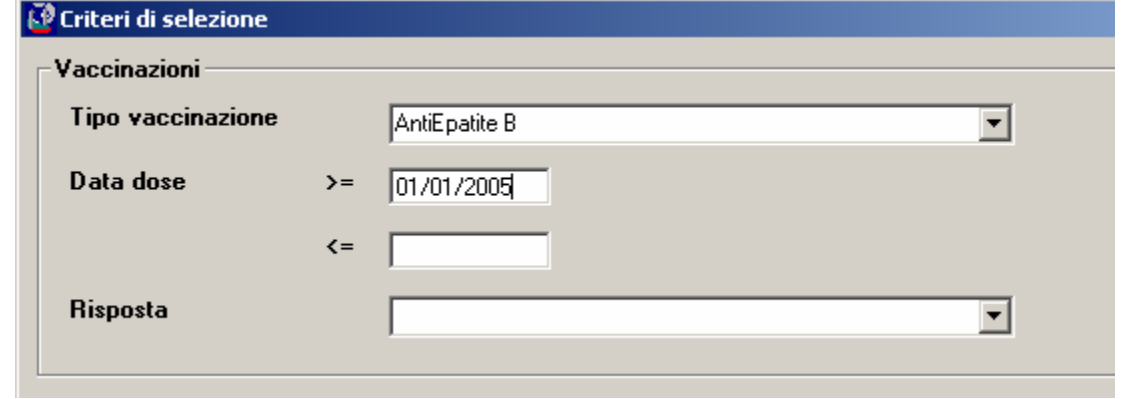

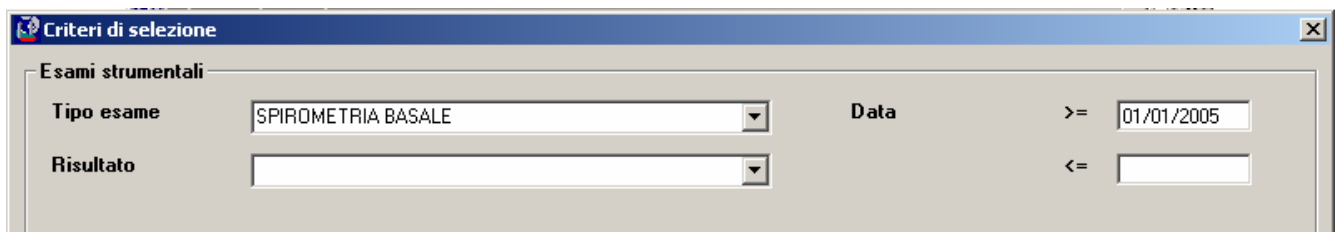

sarà visualizzata una maschera come la seguente:

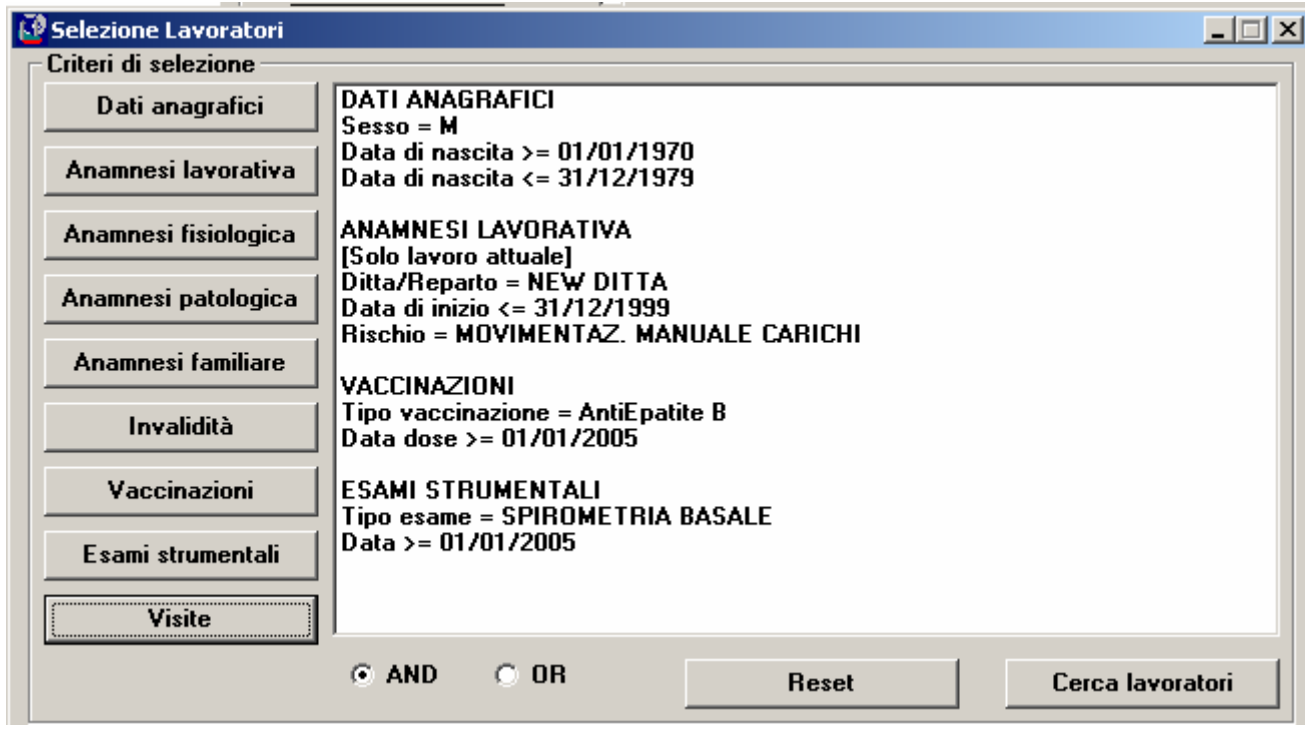

Cliccando su *Cerca lavoratori* l'utente fa partire la selezione di tutti i lavoratori che hanno tutte le seguenti caratteristiche:

- sono maschi, nati tra il  $01/01/1970$  ed il  $31/12/1979$
- attualmente lavorano nella ditta New Ditta e la loro mansione implica il rischio Movimentazione Manuale Carichi ed ha avuto inizio prima del 31/12/1999
- hanno fatto dopo il 01/01/2005 almeno una dose della vaccinazione AntiEpatite B
- hanno fatto dopo il 01/01/2005 un esame di tipo Spirometria Basale.

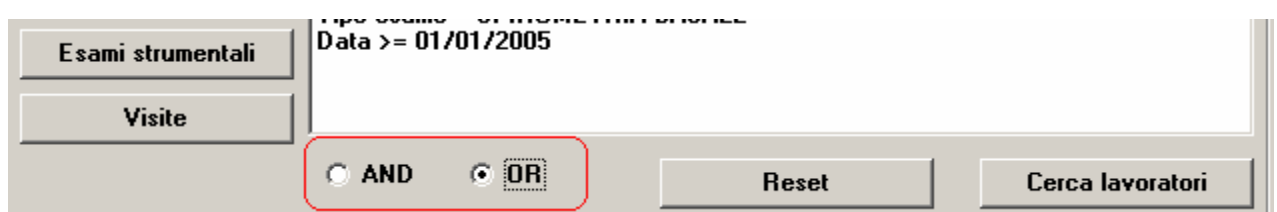

Se invece della voce AND (valore di default) è selezionata la voce OR cliccando su *Cerca lavoratori* l'utente fa partire la selezione di tutti i lavoratori che:

- sono maschi, nati tra il  $01/01/1970$  ed il  $31/12/1979$
- oppure attualmente lavorano nella ditta New Ditta e la loro mansione implica il rischio Movimentazione Manuale Carichi ed ha avuto inizio prima del 31/12/1999
- oppure hanno fatto dopo il 01/01/2005 almeno una dose della vaccinazione AntiEpatite B
- oppure hanno fatto dopo il 01/01/2005 un esame di tipo Spirometria Basale.

Cliccando su *Reset* l'utente può cancellare tutti i criteri di ricerca impostati e ricominciare:

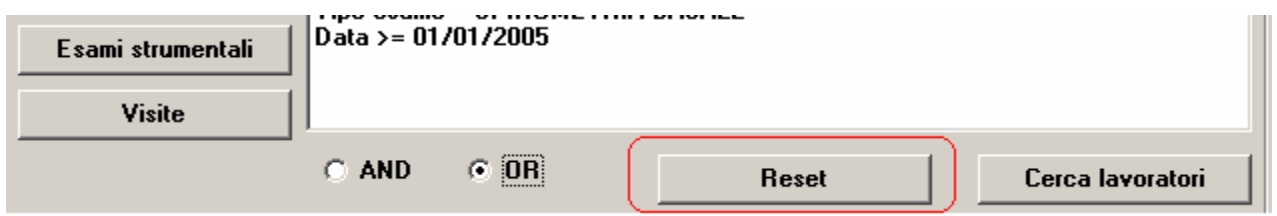

Dopo avere cliccato su *Cerca lavoratori* viene presentato all'utente l'elenco dei lavoratori selezionati in base ai criteri scelti. Tale elenco comprenderà tutti i lavoratori attivi presenti nell'archivio se la lista dei criteri è vuota. L'elenco potrebbe anche essere vuoto se nessun lavoratore attivo presente in archivio ha le caratteristiche scelte (tale risultato sarebbe probabile cercando di selezionare i lavoratori di sesso femminile nati prima del 01/01/1900 che come mansione attuale fanno lo scaricatore di porto!).

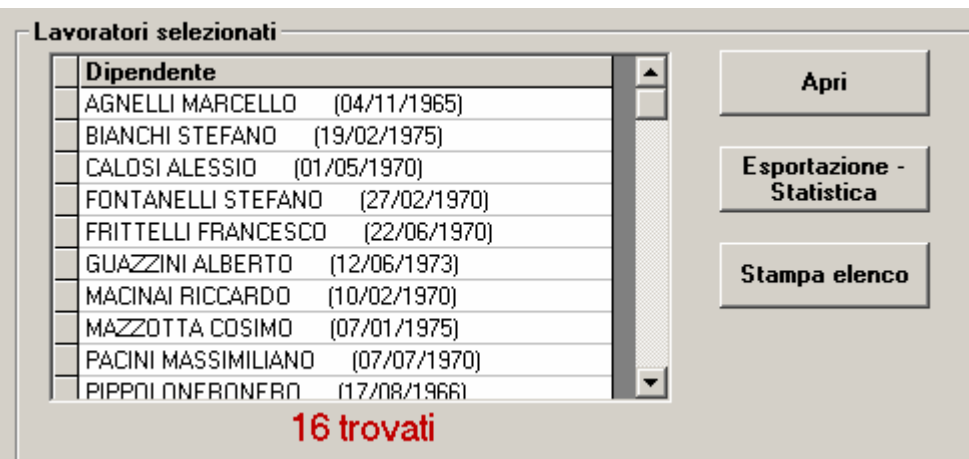

Nel caso in cui l'elenco non è vuoto l'utente ha a disposizione tre azioni da compiere:

- cliccando su *Stampa elenco* viene stampato l'elenco dei lavoratori risultante insieme ai criteri di ricerca
- selezionando un lavoratore dell'elenco e cliccando su *Apri* si accede alla maschera di quel lavoratore
- cliccando su *Esportazione Statistica* si attiva la procedura di esportazione dati, descritta in dettaglio nel prossimo paragrafo

# **3. Esportazione**

L'utente accede alla seguente maschera, dove deve specificare alcuni parametri in base ai quali saranno esportati i dati:

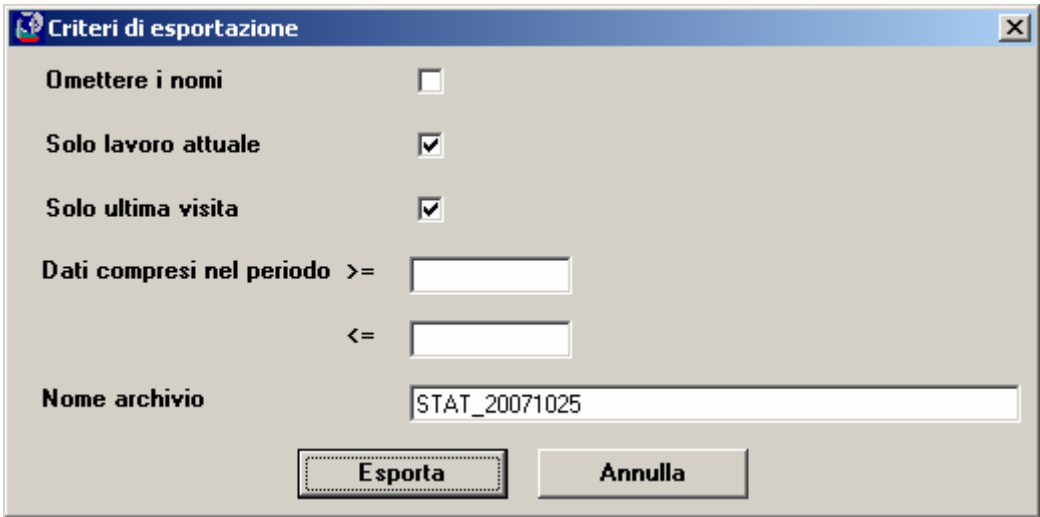

I parametri hanno il seguente significato:

- Nome archivio: è il nome che sarà assegnato al file, che avrà suffisso *.mdb*. Il valore proposto per default è *STAT\_aaaammgg* (dove aaaammgg è la data odierna); l'utente può modificare il nome del file, anzi deve cambiarlo se esegue più di una esportazione al giorno (Windows non consente di avere più file con lo stesso nome)
- Omettere i nomi: se il flag è selezionato nel file esportato i nomi dei lavoratori sono omessi (per motivi di privacy, o perché non utili, a secondo dell'utilizzo previsto per i dati); in caso contrario i nomi sono riportati
- Dati compresi nel periodo: per ognuno dei lavoratori selezionati sono esportati dati relativi a visite, esami, etc. Se l'utente specifica un periodo saranno esportati solo i dati relativi al periodo scelto, in caso contrario saranno esportati tutti i dati presenti in archivio degli utenti selezionati
- Solo lavoro attuale: se il flag è selezionato per ognuno dei lavoratori saranno esportati solo i dati relativi alla mansione attuale
- Solo ultima visita: se il flag è selezionato per ognuno dei lavoratori saranno esportati solo i dati relativi all'ultima visita

#### **4. Gestione tariffe**

I dati esportati contengono un elenco di pazienti e le prestazioni loro erogate (visite, esami, etc.). A tali prestazioni possono essere attribuiti dei costi: in questo modo è possibile utilizzare la funzione di esportazione anche per effettuare delle analisi di tipo contabile.

Per attribuire i costi alle prestazioni dalla maschera principale di Asped2000 scegliere il menu *Utilità/Gestione Tariffe*:

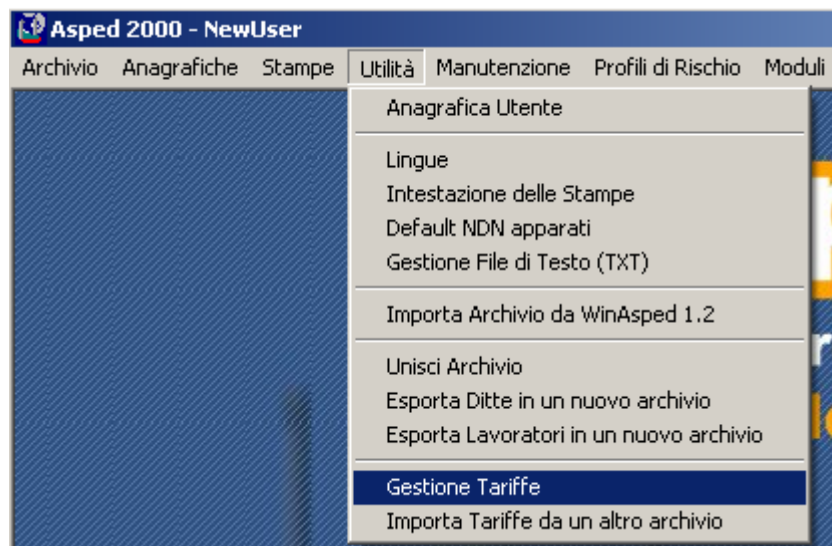

L'utente accede ad una maschera dove sono riportate le prestazioni effettivamente presenti nell'archivio corrente, suddivise in *Visite, Esami* e *Vaccinazioni*; per ogni prestazione l'utente può assegnare un costo, che sarà utilizzato nell'esportazione:

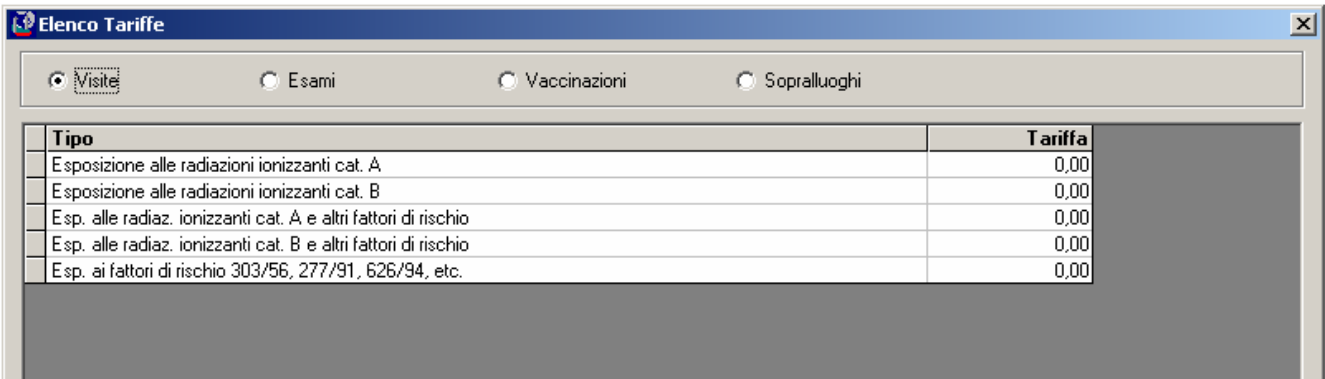

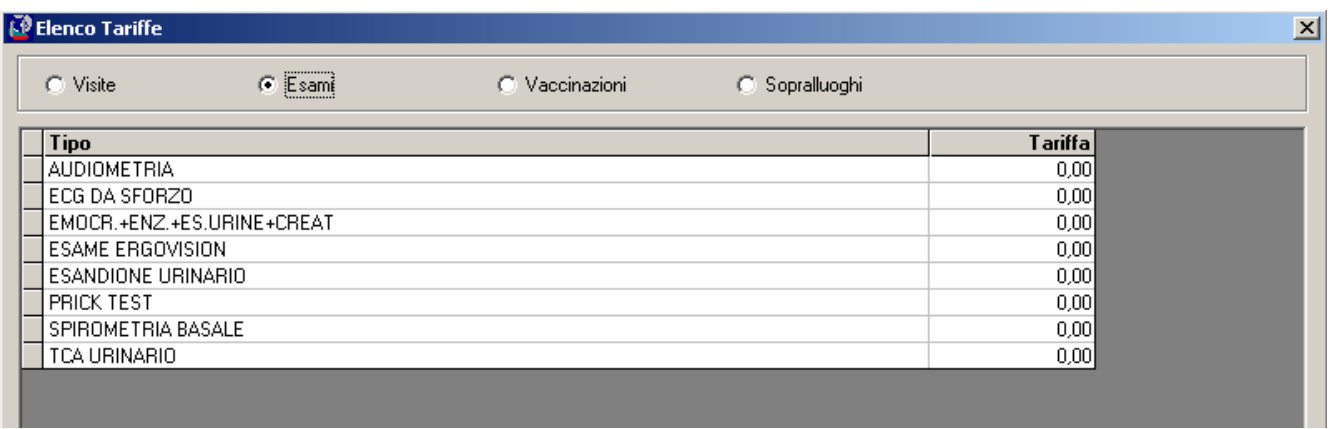

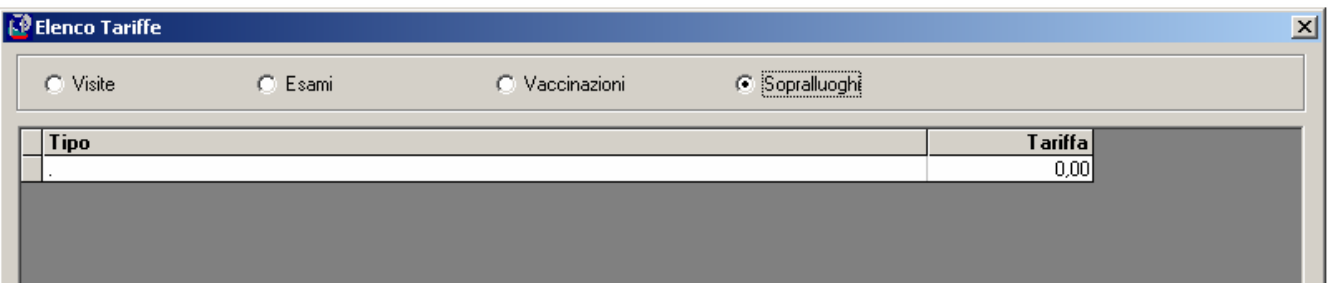

La voce *Sopralluoghi* contiene una sola riga, senza descrizione; qui l'utente può indicare il costo orario dei sopralluoghi effettuati presso le ditte.

#### **5. Struttura dei file Access**

I file contengono *tabelle* e *viste* (chiamate anche *query*): le prime sono strutture contenenti i dati veri e propri in forma normalizzata (ovvero senza ripetizioni, per contenere la dimensione dei file ed evitare errori); le seconde sono strutture virtuali, che non contengono dati ma presentano i dati contenuti nelle tabelle in modo da renderli di più facile lettura (ad es. il nominativo di un paziente è scritto solo una volta nella tabella DatiPersonali, mentre nelle altre tabelle è presente solo un indice che fa riferimento al paziente: nelle viste è possibile riportare il nome del paziente ovunque vi sia il relativo indice, senza però dover fisicamente riscrivere il nome altrettante volte) oppure di presentare opportuni raggruppamenti e subtotali (ad es. il numero delle prestazioni per ditta).

#### **5.1. Tabelle**

- **ParametriStatistica**: i parametri in base ai quali sono stati estratti i dati
- **Tariffe**: le tariffe in vigore nell'archivio di origine (riporta solo le prestazioni con tariffa  $\langle \rangle$ )
- **Ditte**: l'elenco delle ditte
- **DatiPersonali**: l'elenco dei pazienti
- **AnamnesiLavorativa**: l'elenco delle schede di anamnesi lavorativa
- **AnamnesiPatologica**: l'elenco delle schede di anamnesi patologica
- **Invalidità**: l'elenco delle schede di invalidità
- **Visite**: l'elenco delle visite
- **EsamiStrumentali**: l'elenco degli esami strumentali
- **Vaccinazioni**: l'elenco delle vaccinazioni

# **5.2. Viste**

- **DitteLavoratori**: l'elenco delle ditte e dei lavoratori che hanno in tali ditte il proprio lavoro attuale
- **DatiPersonali\_Sintesi**: l'elenco dei pazienti, con indicati alcuni dati del lavoro attuale e dell'ultima visita
- **AnamnesiLavorativa\_Ext**: l'elenco delle schede di anamnesi lavorativa comprendenti i dati dei pazienti **(\*)**
- **AnamnesiPatologica\_Ext**: l'elenco delle schede di anamnesi patologica comprendenti i dati dei pazienti **(\*)**
- **Invalidità\_Ext**: l'elenco delle schede di invalidità comprendenti i dati dei pazienti **(\*)**
- **Visite\_Ext**: l'elenco delle visite comprendenti i dati dei pazienti **(\*)**
- **EsamiStrumentali\_Ext**: l'elenco degli esami strumentali comprendenti i dati dei pazienti **(\*)**
- **Vaccinazioni\_Ext**: l'elenco delle vaccinazioni comprendenti i dati dei pazienti **(\*)**
- **Prestazioni\_Elenco\_Ditta**: l'elenco delle prestazioni raggruppate per tipo e ditta
- **Prestazioni\_Totali\_Ditta**: il corrispettivo totale delle prestazioni raggruppato per ditta
- **Prestazioni\_Elenco**: l'elenco delle prestazioni raggruppate per tipo
- **Prestazioni\_Totali**: il corrispettivo totale delle prestazioni

Le 3 viste con suffisso **W\_** sono strutture di servizio, utilizzate per costruire strutture più complesse.

**(\*)** Le viste con suffisso **\_Ext** contengono gli stessi dati delle tabelle con lo stesso nome, ma senza suffisso, e integrano tali dati con i dati anagrafici dei pazienti, presi dalla vista DatiPersonali\_Sintesi

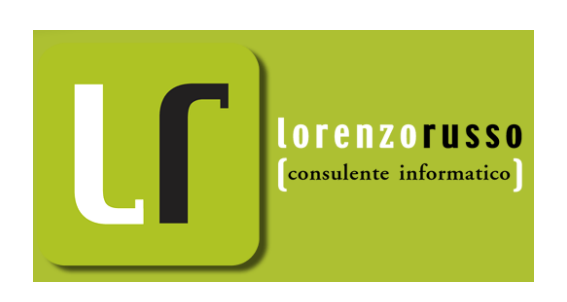

Dott. Lorenzo Russo, 2007